*\*All information in the document below can be found at: [https://law.scu.edu/exams.](https://law.scu.edu/exams) The technical screen shots come from the published ["Navigating Examplify"](https://1x937u16qcra1vnejt2hj4jl-wpengine.netdna-ssl.com/wp-content/uploads/Navigating-Examplify2.pdf) document also available to all students on the Exam Team webpage.* 

# **How can I find my exam schedule?**

[On our website,](https://law.scu.edu/exams/) on your syllabus, in your class announcements, search email messages from [las@scu.edu](mailto:las@scu.edu) or [nmaxwell@scu.edu,](mailto:nmaxwell@scu.edu) the published course schedule or [here.](https://1x937u16qcra1vnejt2hj4jl-wpengine.netdna-ssl.com/wp-content/uploads/Fall-2020-Final-Exam-Schedule.pdf)

## **I need more room to write my answer in the Examplify answer box. Any ideas?**

Yes! There is a way to minimize the exam questions by clicking the carrot dropdown. You can view the ["Navigating Examplify"](https://1x937u16qcra1vnejt2hj4jl-wpengine.netdna-ssl.com/wp-content/uploads/Navigating-Examplify2.pdf) handout on Page 11, #1.

Question  $1 \vee$  FLAG QUESTION

## **What if I lose internet connection during my exam?**

For Examplify exams, you only need the internet to download/launch your exam and to upload your answer file. Examplify would still close the exam out with your specific time restrictions, but the internet is needed to fully upload your answer to the law school server.

## **I can't see my exam clock, things are missing from the display. Help!**

This probably means that your display settings are off, make sure that you have your display set with the recommendations made by Examsoft.

## **Can I use a dual monitor?**

In a secure exam, no. Be sure to unplug your second monitor before launching Examplify before this type of exam.

During Semi-secured or non-secured exams yes; however, you may experience issues if you have two screens with different resolutions, ExamSoft may not display properly on your primary monitor.

# **How do I access a "take-home" exam?**

For "traditional" take-home exams (i.e., those that you are permitted to work on for 4 hours or longer or that are made available as a PDF and require a doc upload), you will access your exam through ExamSoft, using their [web-based platform](https://ei.examsoft.com/GKWeb/login/sculaw) for [accessing take-home exams.](https://1x937u16qcra1vnejt2hj4jl-wpengine.netdna-ssl.com/wp-content/uploads/Take-Home-Exam-Instructions.pdf) There is no special software needed to access and download take-home exams. Once downloaded, you will work on the exam in the word processing program on your own computer and then [upload your answer](https://1x937u16qcra1vnejt2hj4jl-wpengine.netdna-ssl.com/wp-content/uploads/Paper-Dropbox-Instructions.pdf) once you have completed the exam.

# **I am unable to upload my paper/take-home exam**

- 1. You will need to clear your cache and close the browser
- 2. Try submitting in "incognito" mode on your device

### **Can I use my tablet or phone to complete my exam?**

No Virtual Machines, Linux or Chromebooks, tablets, or phones. We also advise against using Microsoft Surface Pro given the uptick in machine issues.

### **What if my computer has issues during the exam?**

You should look over the [remote troubleshooting](https://1x937u16qcra1vnejt2hj4jl-wpengine.netdna-ssl.com/wp-content/uploads/Examplify-Recovery-Procedure-9.20.pdf) guidelines provided on the exam web page. Beyond that, **if you experience a tech issue, always contact a support member by phone immediately (408) 554-5762**, this is a critical timestamp as we piece together the content of your exam timeline and work to resolve.

# **SPRING 2021 FREQUENTLY ASKED QUESTIONS REMOTE EXAMS**

### **My professor said my exam has an attachment-how do I know what that will look like?**

Attachments are files that your professor has associated with your exam. Usually, it is due to a large amount of text in a fact pattern or essay question that your professor wants you to be able to view without scrolling a small text book. If your professor makes an attached file available, you will be notified at the launch of your exam; it will also appear in your exam controls.

# a) Accessing Exam Attachment: Exams may or may not have an attachment. If it has an attachment, it will be in a PDF version of the attached document. To access:

i. Select Exam Controls dropdown $\rightarrow$ Exam Attachments

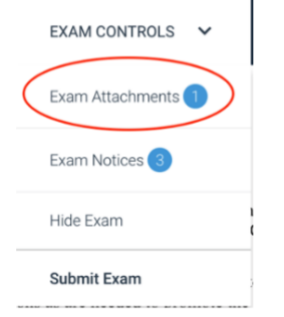

Once selected, the attachment will appear in a pop up on the screen. Depending on the professor's security settings, the document will:

**Secured Exam:** Simply remain a pop-up that lays on top of the exam question that you can scroll through. At the bottom of the pop-up you can enlarge or decrease the size of the doc and of the window.

Semi/Non-secured Exam: If you select "Print" at the top of the page, this information will download outside the exam file in whatever PDF reading program, you have.

These documents are accessible at any time throughout the exam.

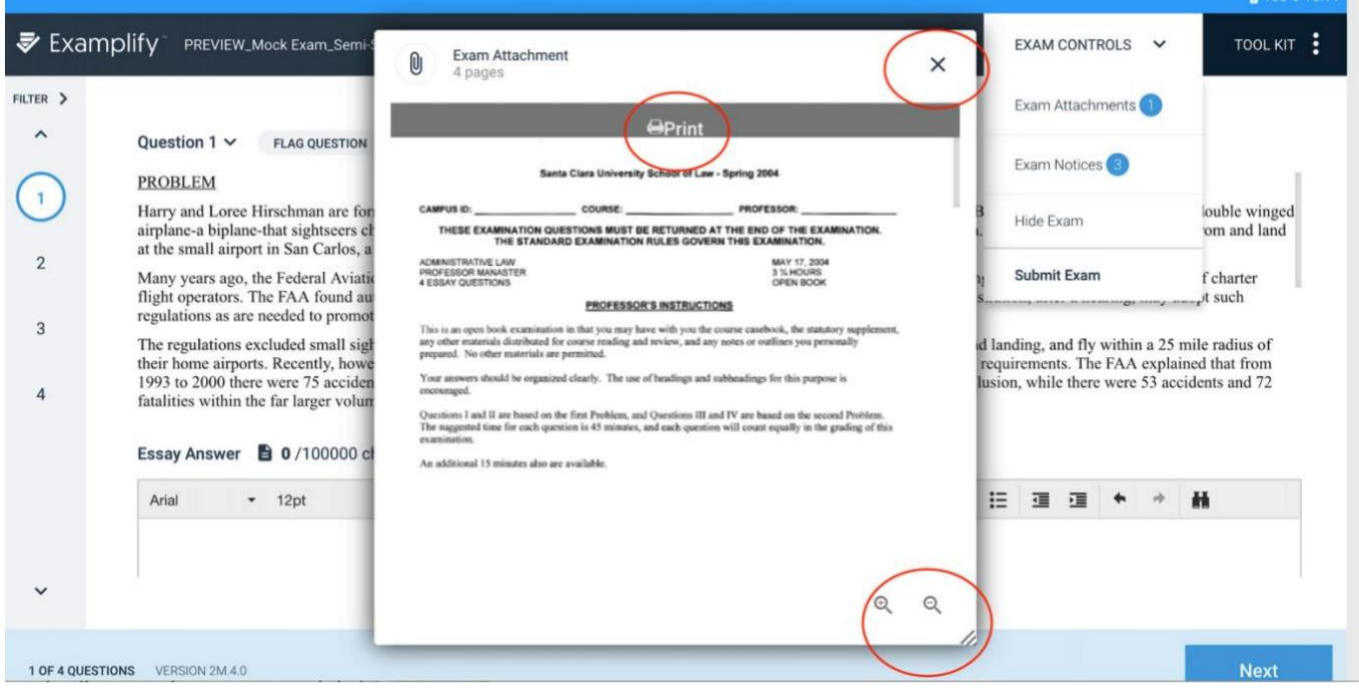

**Why aren't all my exams made in the "Attachment View" where I can download them?**

# **SPRING 2021 FREQUENTLY ASKED QUESTIONS REMOTE EXAMS**

Faculty are presented with options and select the features available to students during an exam administration. It is at their discretion what is available for accessing/downloading.

### **Can I have someone give me my reminders for time?**

Examsoft has a built-in alarm feature. Listed under Tools, you can set several alarms for any time your wish during your exam. The same rules apply to you that exist in the exam room. No talking to another person while your exam is launched.

### **My professor wants me to include a word count in my exam answer**

Your word count is located in above the text box for your essay or short question exam answer. Click the paper icon.

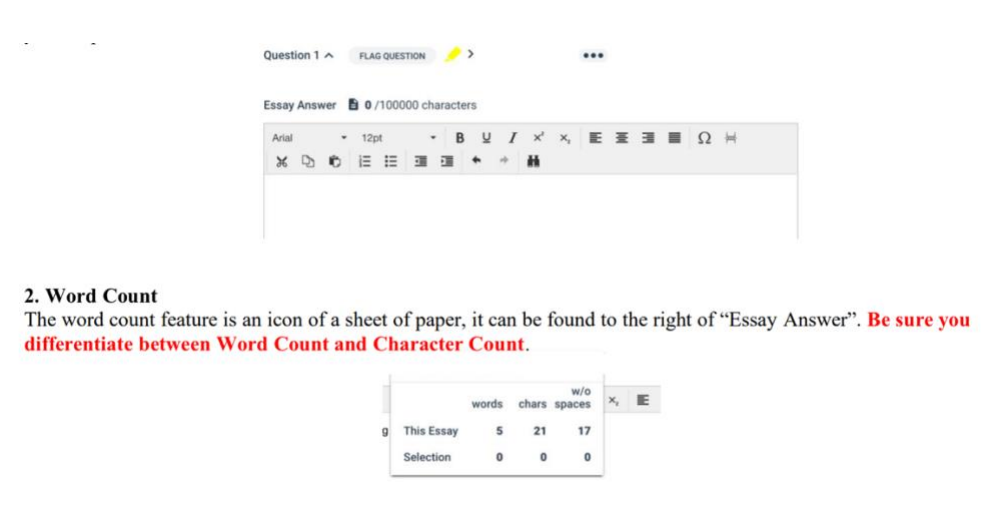

**Can I take my exam outside of the published "administrative hours"?** No.

## **I am an OAE student...What do I do?**

Individual emails will be sent out the week prior to your exam with confirmation of your accommodation arrangements. The Office of Assessment waits until the exams have been fully built in Examsoft to ensure there is no change the exam information being sent out.

### **I have a personal emergency, who do I contact?**

There is a team standing by to help get you through your exams, daily. Dean Maxwell or Dean Erwin as soon as possible if an emergency arises. (408) 554-4677